# **SCS-105 SDLC Single Line Service Receiver**

#### **Features**

- Multiplex or digital dialer operation
- Supports up to 128 multiplex accounts
- Supports up to 65,535 digital dialer accounts
- Built-in processor watchdog
- Highly visible communication status LED indicators
- Output to Remote Link™, System Link™, or host computer
- Audible line monitor with volume control
- 2 or 4-wire multiplex operation

## **Description**

The SCS-105 Single Line Service Receiver provides a control interface between a host computer and one or more DMP panels. The SCS-105 allows users with DMP Remote Link™ or System Link™ software to remotely program and perform control functions on control panels without using a DMP SCS-1R Security Control Receiver. The SCS-105 comes preset for standard 2-wire digital dialer operation and can easily be configured to work with 2-wire or 4-wire multiplex systems.

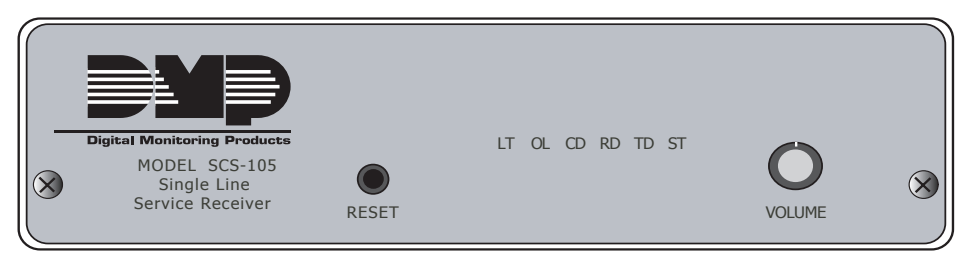

**Figure 1: Front Faceplate**

## **Installation**

The best place to install the SCS-105 is near your Remote Link™ or System Link™ computer. This allows you to monitor the communication status LEDs while receiving or sending transmissions, and provides easy access to the line monitor volume control.

#### **Cable Connections**

Connect the 4-wire phone cable from the appropriate phone jack into the **TELCO** port on the rear of the SCS-105.

Connect the 4-wire data cable to the rear **HOST** port on the SCS-105 receiver. Connect the 25-pin male connector to the convertor cable using the 25-pin female connector. Finally connect the 9-pin male connector on the convertor cable to the serial port on the back of the computer. Refer to Figure 2 for cable connectors.

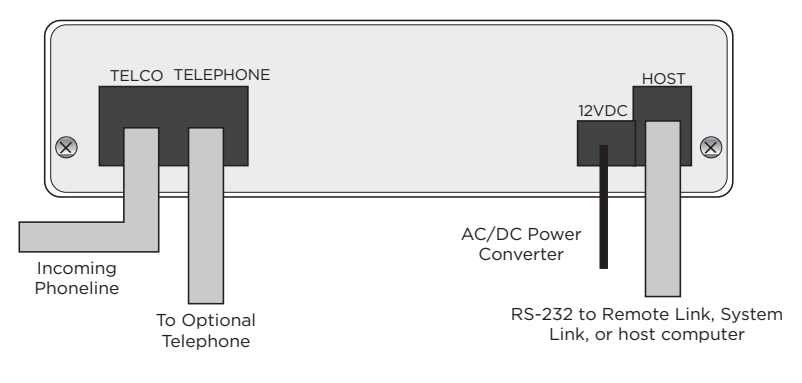

**Figure 3: Rear Connections**

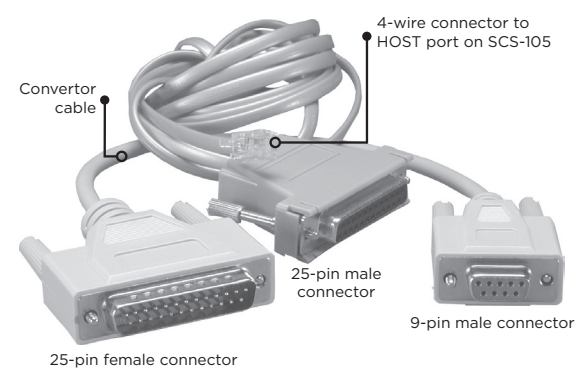

**Figure 2: Cable Connectors**

**Note:** If you do not wish for the SCS-105 to pickup incoming calls, call DMP Technical Support at 1-888-4DMPTEC (1-888-436-7832) or 417-831-9362 between 7 AM to 7 PM Central time for assistance, or e-mail techsupport@dmp.com. The serial port selected must be free from any other devices such as modems, mouse, or printers. You cannot use COM 1 if you are using COM 3 for another device. Also, you cannot use COM 2 if you are using COM 4 for another device. These COM ports have the same interrupt and

cannot be used together.

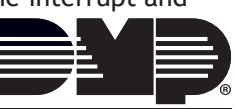

#### **Adding a Telephone**

You can also connect a standard telephone to the rear **TELEPHONE** port of the SCS-105 to be able to call and talk to a subscriber at the premises prior to any remote operations.

#### **Digital Dialer Mode**

The SCS-105 receiver comes configured for 2-wire digital dialer operation and no hardware adjustments are necessary.

#### **Multiplex Mode**

To use the SCS-105 in multiplex mode with multiplex subscriber accounts, you must make some jumper adjustments on the inside of the receiver.

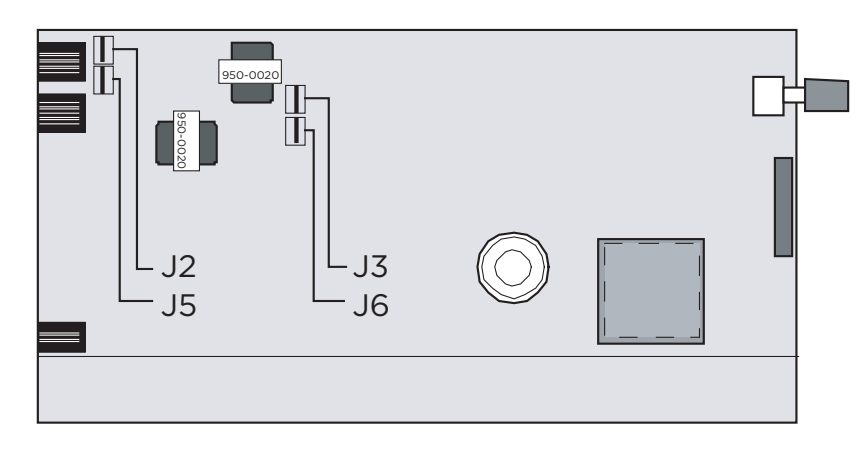

**Figure 4: Jumper Locations**

To configure the SCS-105 for multiplex mode:

- 1. Remove the two front panel screws
- 2. Gently slide the circuit board assembly out of the case and place on a non-static surface.
- 3. Set the jumpers J2 and J5 to MPX.
- 4. If installing the SCS-105 in a 4-wire multiplex system, set the jumpers J3 and J6 to 4W.
- 5. Once the jumpers have been set, slide the SCS-105 circuit board assembly back into the case and install the two front panel screws.

*Digital dialer mode must be set for 2-wire only:* When changing the SCS-105 from multiplex to digital dialer, make sure jumpers J3 and J6 are set to 2W.

#### **Power Up**

Once you have configured the SCS-105 for the appropriate communication mode and connected the necessary cables, you are ready to apply power. Remove the twist tie from the AC adaptor cord and insert the plug into the rear **12VDC** jack. Plug the AC adaptor into a nearby unswitched 120VAC outlet.

At power up, the SCS-105 conducts an initialization routine for about five seconds, after which the green status LED begins flashing at a rate of once each second. This indicates the receiver is operating normally.

#### **Status LEDs**

The SCS-105 provides six status LEDs that allow you to monitor communication between the receiver and the subscriber's panel. A description of each LED follows:

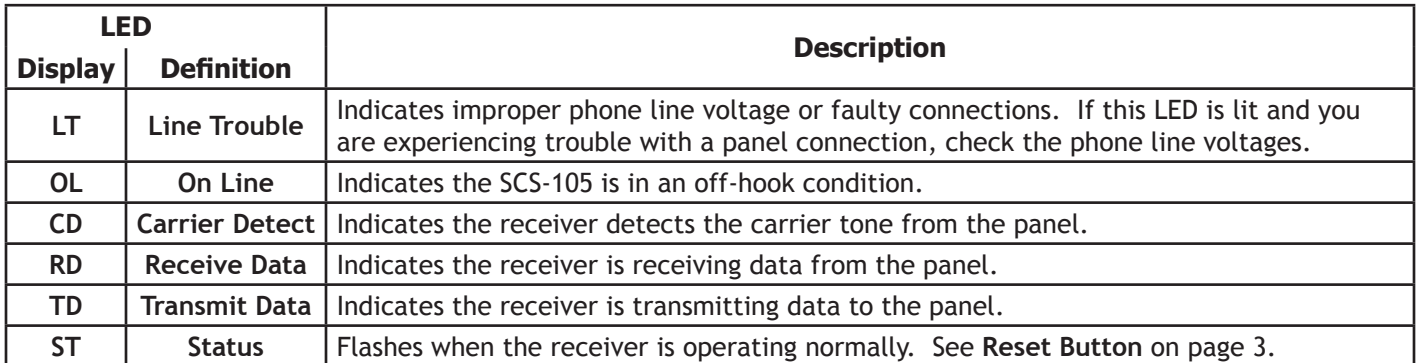

## **Volume Control**

You can adjust the volume control to listen to data transmissions between the SCS-105 and DMP panels. For normal listening levels, set the volume control at about one sixth of a turn clockwise. Turning the volume control fully counterclockwise silences the SCS-105.

## **Reset Button**

During normal operation, the green status (ST) LED flashes about once every second. If the status LED either comes on steady or goes out completely the SCS-105 needs to be reset. Follow the steps below to reset the SCS-105 receiver:

- 1. Place the head of a small slotted screwdriver against the reset button.
- 2. Lightly press the reset button and hold for about two seconds before releasing.
- 3. Wait about five seconds for the SCS-105 initialization routine to end.

## **Initialization**

During initialization, the SCS-105 tests its outputs, built in speaker, and internal circuits. At the end of initialization, the green LED begins to flash indicating normal operation.

If the green LED does not flash after initialization, remove all cables connected to the SCS-105 except the AC cable and repeat the reset procedure.

If the SCS-105 still does not function correctly call DMP Technical Support at 1-888-4DMPTEC (1-888-436-7832) or 417-831-9362 between 7 AM to 7 AM Central time for assistance, or e-mail techsupport@dmp.com.

### **Using the SCS-105 with Remote Link™ and System Link™ Software**

If you are using the SCS-105 with DMP Remote Link or System Link software, you must make a few configuration adjustments to the software before contacting any subscriber accounts. Refer to your Remote Link™ User's Guide (LT-0565) or System Link™ User's Guide (LT-0570) for additional information.

### **Status LED During Programming**

During the configuration of the SCS-105, the **ST** (Status) LED flashes at a faster than normal rate to indicate programming of the receiver's EEPROM memory. Do not remove the receiver's power supply or reset the receiver during the programming.

### **Baud Rate Setting**

When using the SCS-105 with Remote Link or System Link, the Baud Rate in the software must be set to 9600 baud. You can set the baud rate in Remote Link and System Link by selecting **System > Configure > Remote Link** (or System Link) > **Receiver tab**. In the Baud Rate field, select **9600** from the drop-down menu.

### **Receiver Key Programming**

The SCS-105 is shipped with a **blank** default receiver key. The receiver key allows you to perform remote connect operations as the service receiver. You should change the default key to one that is unique to this SCS-105 to restrict unauthorized remote programming of your subscriber accounts. Refer to the Remote Link™ User's Guide (LT-0565) or System Link™ User's Guide (LT-0570) for additional information.

### **Answering Machine Bypass Function**

If you are contacting a panel that has answering machine bypass capability, the SCS-105 turns on a carrier tone five seconds after it finishes dialing the account phone number. The carrier tone is on for approximately 90 seconds during which the subscriber's panel will pick up the phone line and allow communication with the Remote Link™ or System Link™ computer. Requires SCS-105 firmware version 207 or higher.

## **Troubleshooting**

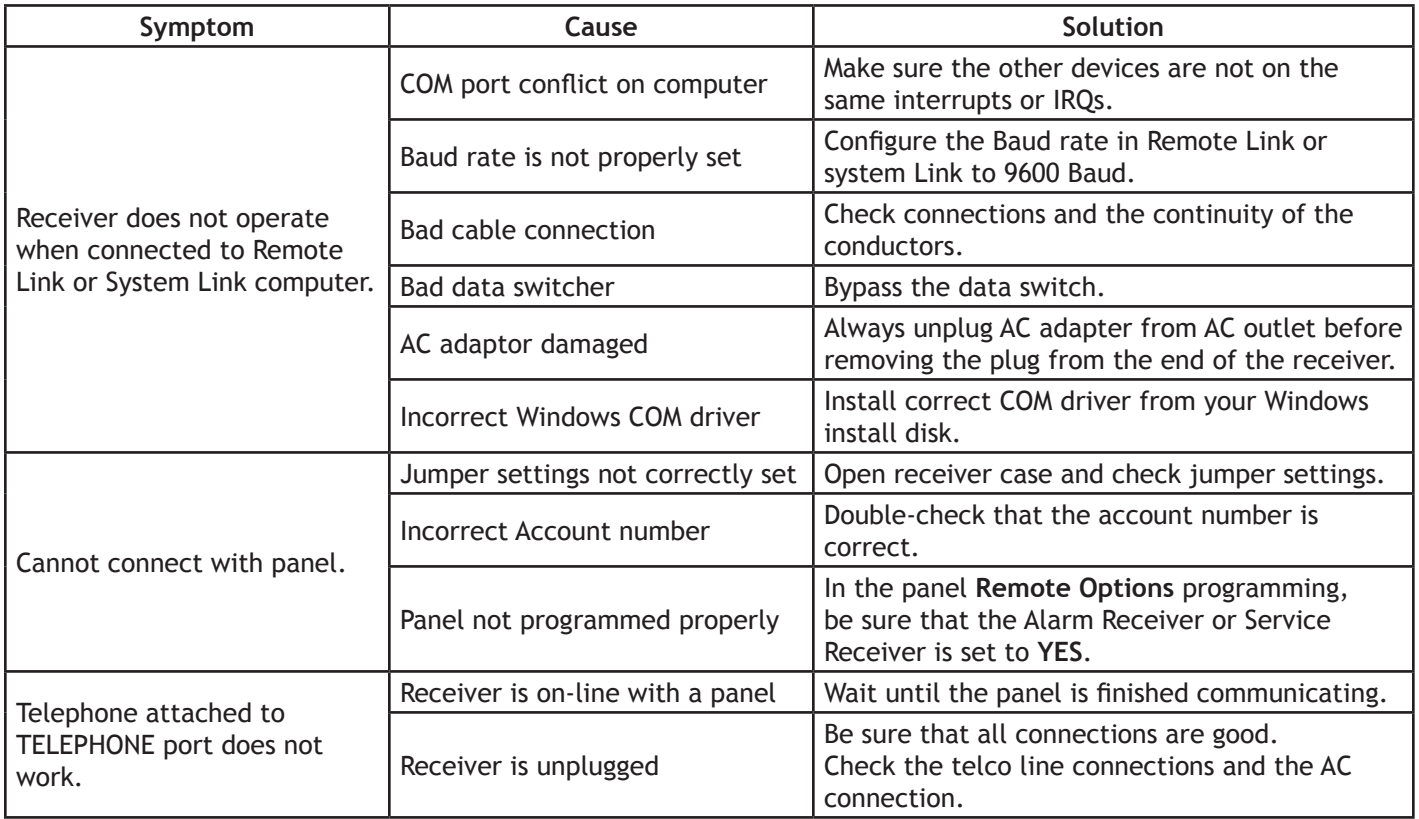

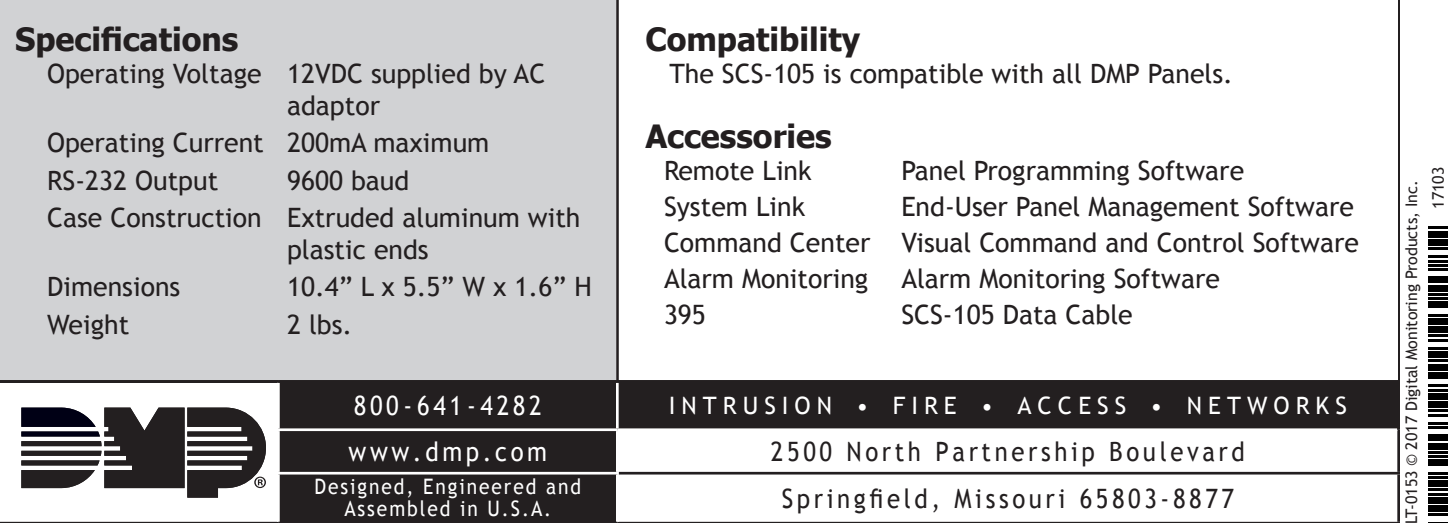